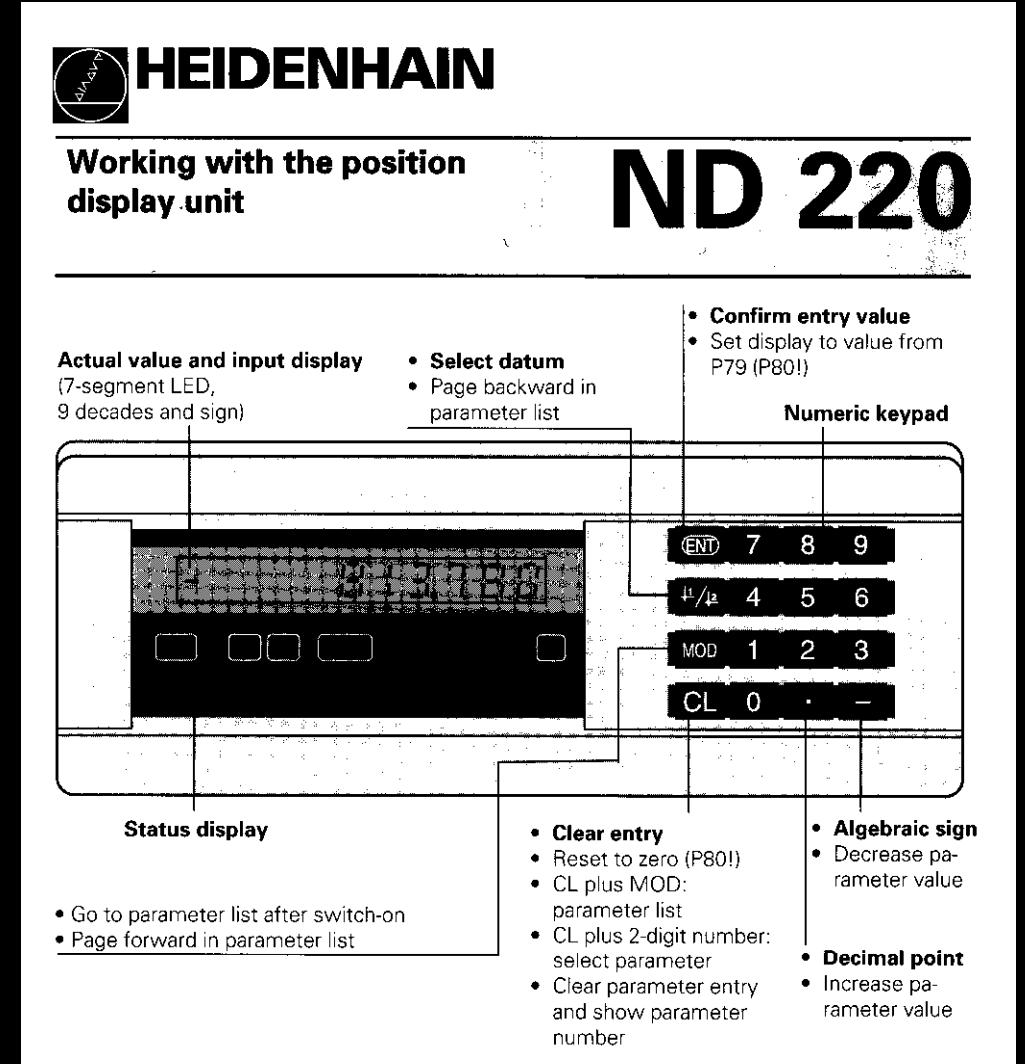

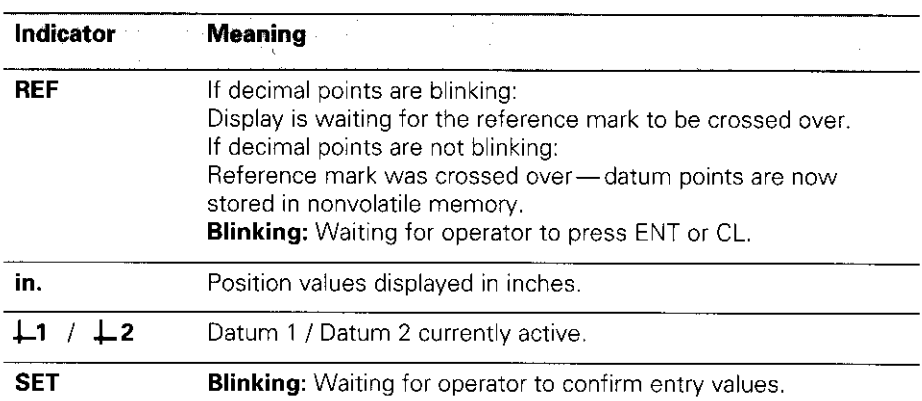

The ND 220 is designed primarily for use with HEIDENHAIN linear encoders, such as the LS 303 or LS 603.

HEIDENHAIN linear encoders feature one or several reference marks, which may also be *distance-coded*. When a reference mark is crossed over, it generates a signal identifying that position as a reference point. After switch-on, simply crossing over the reference mark re-establishes the relationship between axis positions and display values as it was last defined by datum setting.

With distance-coded reference marks, a maximum traverse of only 20 mm after switch-on suffices to re-establish the datum.

# Switch-On

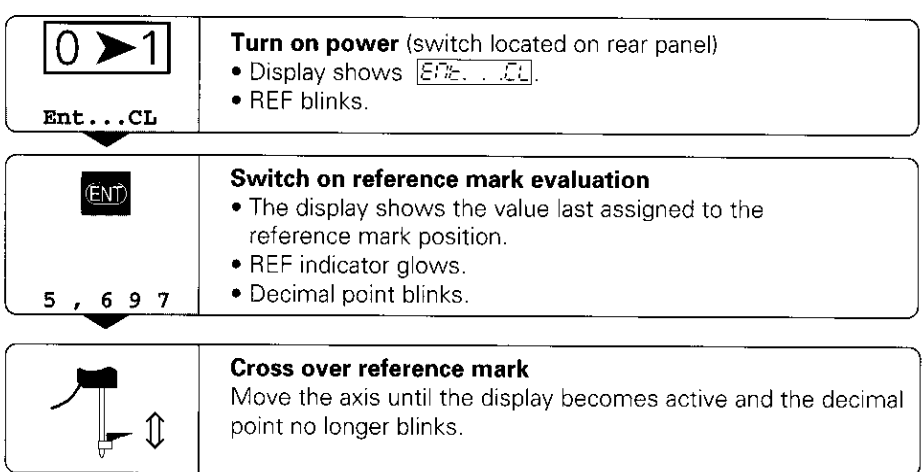

If you do not wish reference mark evaluation, press CL instead of ENT.

## **Setting the Datum**

The datum setting procedure assigns a display value to a specific axis position. The ND 220 allows you to set two independent datum points.

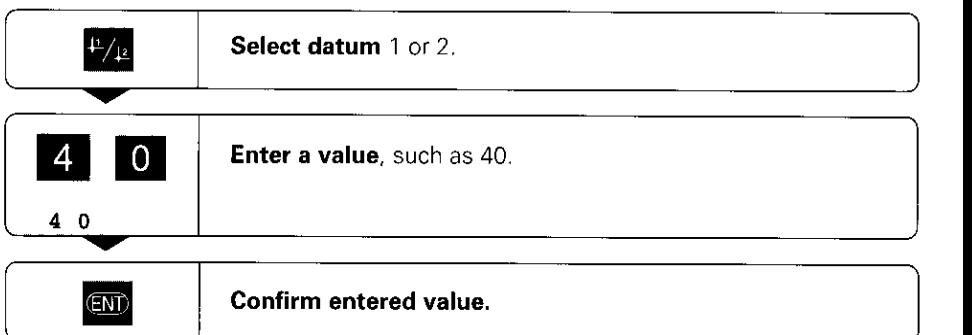

You can switch between datums at any time. Use datum 2 when you want to display incremental dimensions.

# Distance-To-Go Mode

The standard setting for the display unit is to show the encoder position value. Particularly on machine tools and for tasks in automation, however, it can be very helpful for the display to instead show the distance remaining to a manually entered nominal position. You can then position the tool by simply moving the axis to the display value zero. Code number 246 582 provides access to distance-to-go mode.

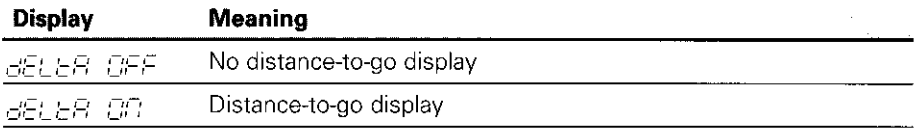

#### "Traverse to zero" with distance-to-go display

- $\blacktriangleright$  Select datum 2.
- $\blacktriangleright$  Enter the nominal position.
- $\blacktriangleright$  Move the axis to zero.

### Operating parameters

The parameters are divided into "user parameters" and "protected operating parameters," which can only be accessed by entering a code number.

#### User parameters

User parameters are operating parameters that you can change without entering the code number: They are designated PO0 to P30, and P79

#### **Calling user parameters**

#### To call user parameters immediately after switch-on:

**Press the MOD key as long as**  $ET\leftarrow$ **.** It is visible in the display.

#### To call user parameters during operation:

- $\blacktriangleright$  Press and hold the CL key, then press MOD.
- To go **directly** to a specific user parameter:
- $\blacktriangleright$  Press and hold the CL key, then press the first digit of the parameter number.
- $\blacktriangleright$  Release both keys and press the second digit.

#### Protected operating parameters

Before you can change protected operating parameters you must enter the code number 95 148 through **PEE** [ FEBE : They remain accessible until you switch off the position display.

#### To page through the parameter list

- **> Forward paging: Press the MOD key.**
- **Eackward** paging: Press the  $\pm 1 / \pm 2$  key. By paging on, you automatically enter any change you've made in a parameter.

#### To change operating parameters

- Increase the parameter value with the decimal point key, or
- $\blacktriangleright$  Decrease the parameter value with the minus key, or
- Finter the numerical value for the operating parameter, e.g. for P41 ( $\vert$ SET $\vert$ blinks).

#### To correct your entries and show the paramefer designation

 $\blacktriangleright$  Press the CL key.

#### To exit the operating parameters

 $\blacktriangleright$  Press ENT. All changes made become effective.

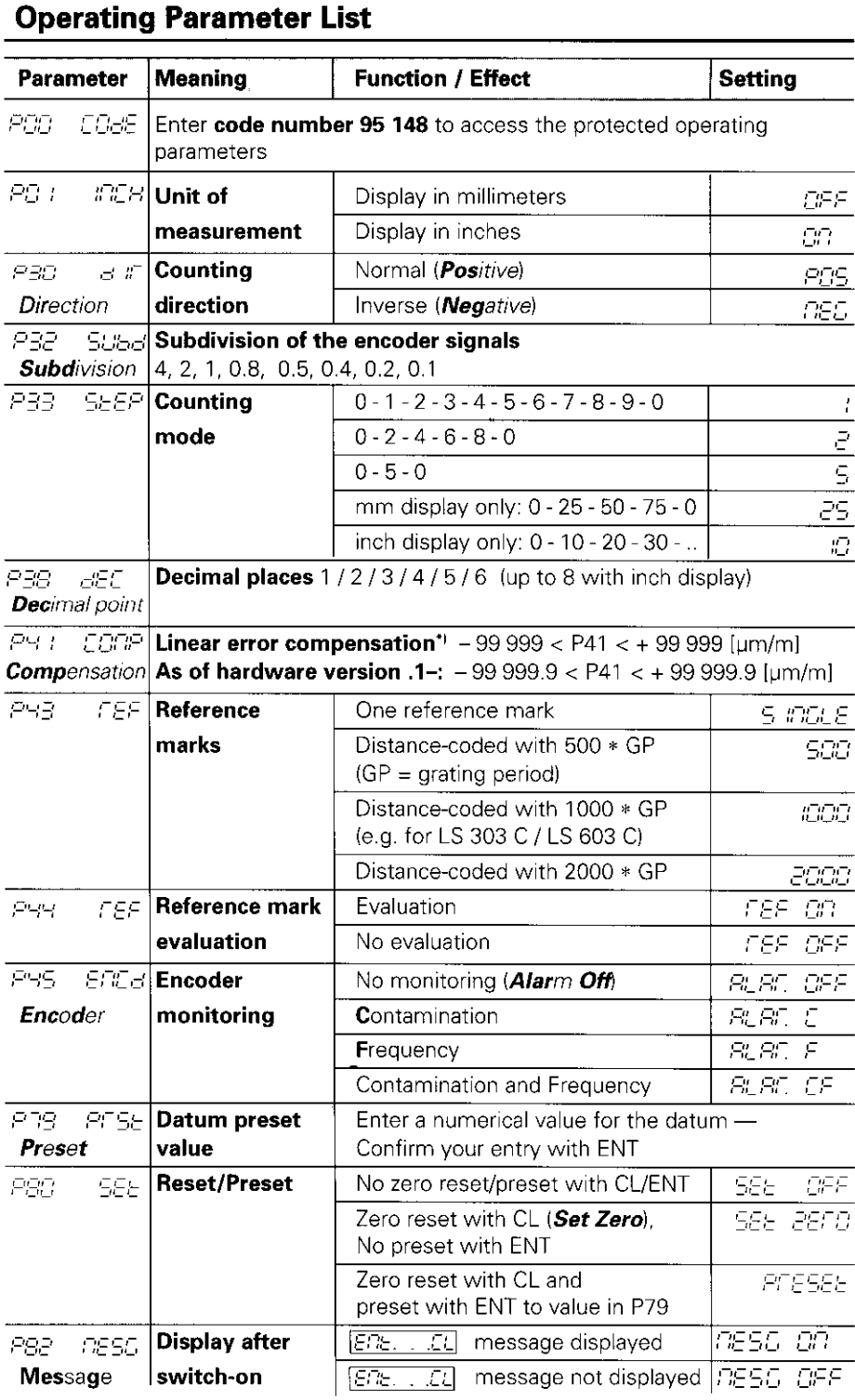

### \* Determine entry value for P41

Example: Displayed measuring length  $L_a = 620.000$  mm<br>Actual length (determined with, for example, the VM 101 comparator system from HEIDENHAIN)  $L_t = 619.876$  mm Length difference  $\Delta L = L_t - L_a = -124 \mu m$ 

# Parameter Settings for HEIDENHAIN Linear Encoders

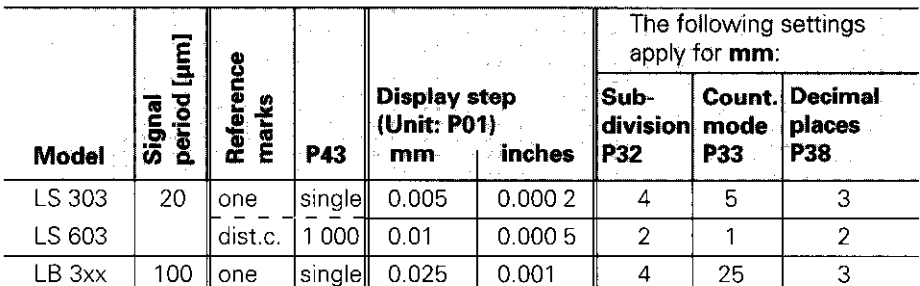

**Example:** Linear encoder with signal period  $s = 20 \mu m$ Desired display step  $a = 0.005$  mm Subdivision P32 =  $0.001 * s / a = 4$ ; Counting mode P33 = 5 Places after decimal point of a: P38 = 3

### Error Messages

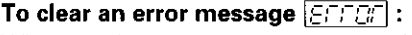

When you have removed the cause of the error,

 $\rightharpoonup$  press CL.

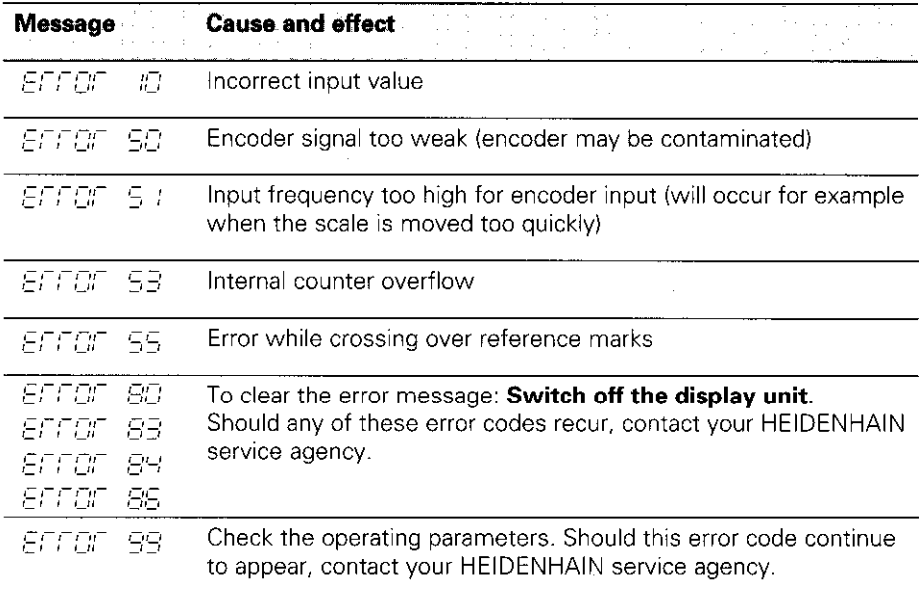

If all decimal points light up, the measured value is too large or too small. In this case, set a new datum or retract.

# Rear Panel

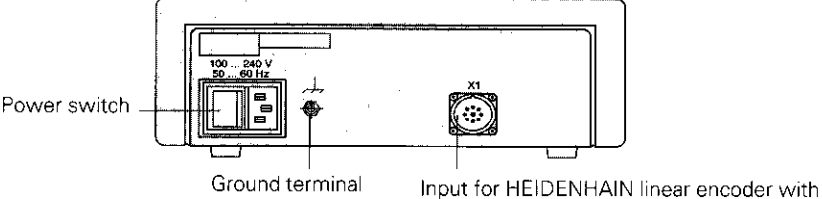

sinusoidal output signals (7µA<sub>PP</sub> to 16 µA<sub>PP</sub>), connecting cable max. 30 m (98.5 ft), maximum permissible input frequency 50 kHz

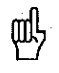

InterfaceXl complies with the recommendations VDE 0160, 5.88 for separation from line power.

# Installation

You can fix the display unit to a flat surface with M4 bolts (see illustration at right).

The units can also be stacked. Adhesive inserts (included in delivery) prevent them from sliding.

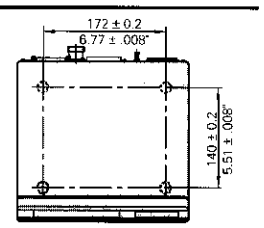

## Power Supply and Connection

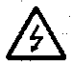

### Danger of electrical shock!

Unplug the powwcord before opaning the housing. Connect a protective ground. This connection must never be interrupted.

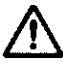

### Danger to internal componentsl

Do not engage or disengage any connections while the unit is under power. Use only original replacement fuses.

Primary-clocked power supply, tolerates overvoltage in accordance with VDE 0160, 5.88. Overvoltage tolerance class 2.

**Voltage range:** 100 V to 240 V ( $-$  15% to  $+$  10%) Frequency: 48 Hz to 62 Hz Power consumption typ. 8 W Line fuse: F 1 A (in unit). Minimum cross section of power line: 0.75 mm2

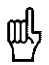

To increase noise immunity, connect the ground terminal on the rear panel to the central ground point of the machine. (Minimum cross section 6 mm<sup>2</sup>)

## Ambient Conditions

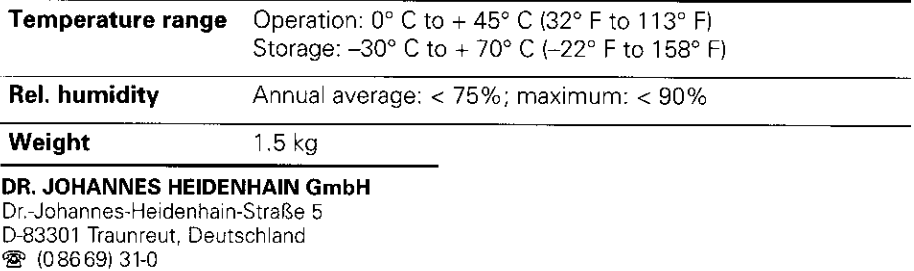

Ed(O86691 5061 **8 Service** (08669) 31-1272 <sup>®</sup> TNC-Service (08669) 31-1446 WC086691 9899

284 248 23 · SW10 · 5 · 3/95 · H · Printed in Germany · Subject to change without notice